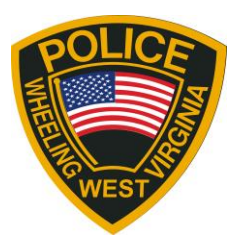

FOR IMMEDIATE RELEASE July 16, 2020

## **WPD Launches New Crime Mapping Web Site**

Wheeling residents will now be able to see when and where crime is happening throughout the city, thanks to the launch of the police department's new online crime mapping system. The new web site unveiling provides the community an enhanced opportunity to be kept informed.

Crime reports that will be visible to the public include robbery, burglary, traffic related incidents, property crimes and violent crimes. Sex offenders also can be located on the site.

In the interest of public safety and victim privacy, the following crime reports will **NOT** be visible to the public: incidents involving juveniles, sex crimes, family violence, information involving or is sensitive to an ongoing investigation.

Addresses to all incidents will show a general area, and not a specific address for privacy.

Additionally, if residents and businesses wish to register their household for having a surveillance system to help police fight crime, the option exists. Police are not asking to have access to the system internally, but to simply be aware there is a camera in a certain area should a crime happen. This tool will allow both police and the neighborhood to work together by viewing cameras in the area during an investigation. This is an option and is **not required** when visiting the site.

Steps to view the Wheeling Map are:

- 1. [www.wheelingwv.gov/crimemap](http://www.wheelingwv.gov/crimemap)
- 2. On your computer or mobile phone, ZOOM IN to the area of interest and icons will then appear.
- 3. When you click on those icons, the type of incident, time and date will appear on the left.
- 4. FILTERS: You can also expand the time and types of incidents and see sex offenders and their addresses clicking on "Filters" – located in the upper left corner. Just set the time frame, date and types of incidents.
- 5. SEX OFFENDERS: Under the filter tab, checkmark the 'view registered sex offenders' to see addresses.

For the Security Camera registration (voluntary not required):

- 1. Go to [www.wheelingwv.gov/crimemap](http://www.wheelingwv.gov/crimemap)
- 2. On the top of the page click "register my camera"
- 3. Then go to "participating agencies" at the top and select "Wheeling Police Department"
- 4. After selecting our city, follow the prompts to register your camera.